# Magic Mirror

#### Part 1 Idle Mode Display

Magic Mirror continuously plays video clip or images when the application is not in use.

| Name              | File Name | Dimension         | Format  | Comments                                               |
|-------------------|-----------|-------------------|---------|--------------------------------------------------------|
| Full screen Image | Idle.png  | 1080(W) x 1920(H) | PNG/JPG | Portrait orientation                                   |
| Full screen Video | Idle.mp4  | 1080(W) x 1920(H) | MP4     | Portrait orientation,<br>file size not more than 100MB |

## Part 2 Virtual Dressing Garment Images

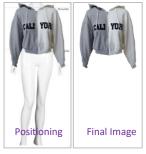

Sample Garment 2D Feature

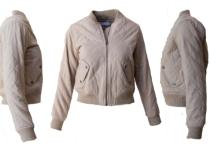

Sample Garment for 3D Feature

| Name                   | Dimension         | Format                       | Comments                                                                                                    |  |
|------------------------|-------------------|------------------------------|----------------------------------------------------------------------------------------------------|--|
| 2D Dress               | 1200(W) x 2700(H) | PNG                          | <ul> <li>Photos of garment should be front facing with no angle distortion.</li> <li>Remove the section of the garment that should not appear when a person is wearing the garment. eg.The back collar of a shirt should be removed.</li> <li>Adjust the garment position based on the <u>mannequin</u>. Then save the PSD file of the garment (without mannequin) in transparent background.</li> </ul> |  |
| 3D Dress               | 1400(W) x 2100(H) | PNG<br>/JPG<br>/TIFF<br>/NEF | <ul> <li>Photo of Front, sides, Upper body, Lower body and closed up photos of special details.</li> <li>Photos should be front facing with no angle distortions</li> <li>Ensure that the garment is not covered.</li> <li>(i.e. not covered by accessories or mannequin's hands.)</li> </ul>                                                                                                    |  |
|                        |                   | FBX                          | For designers that are familiar with 3DsMax / Maya software, you may refer to the existing model templates.                                                                                                    |  |
| Product<br>Information | -                 | Excel                        | Details of the product may include Brand name/ logo, Price, Category, and Image path.                                                                                                    |  |

Magic Mirror

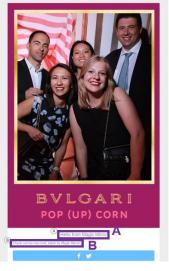

#### Part 3 Photo Taking Session

| Name        | Dimension         | Format | Comments               |
|-------------|-------------------|--------|------------------------|
| Photo Frame | 1080(W) x 1920(H) | PNG    | Transparent background |
| Background  | 1080(W) x 1920(H) | PNG    | -                      |

## Part 4 Photo Sharing

| Sharing  | Name              | Sample                                                                                                    |
|----------|-------------------|----------------------------------------------------------------------------------------------------|
| Email    | Sender Name       | Magic Mirror sales@magicmirror.me                                                                                            |
|          | Email Subject (A) | Hello from Magic Mirror                                                                                                    |
|          | Email Text (B)    | Just had my photo taken by the Magic Mirror, what do you think?                                                              |
| Facebook | Album Name        | Magic Mirror                                                                                                    |
|          | Newsfeed Text     | Just had my photo taken by the Magic Mirror, what do you think?<br>Note: Support #Hashtag, do not support @tagging function. |